## **WYJAŚNIENIA NR 4**

18 lutego 2012 r.

"Kalkulator ECTS" w aplikacji SYLABUS

- a) w każdym SYLABUSIE należy wykonać kalkulację punktów ECTS w "Kalkulatorze ECTS";
- b) proszę sprawdzić wpisaną wcześniej (zakładka zajęcia) liczbę punktów ECTS z liczbą punktów w "Kalkulatorze ECTS" - muszą się zgadzać - ewentualne odstępstwa mogą wynikać z faktu, iż kalkulator zaokrągla wartości do 0.1 – w takiej sytuacji odstępstwa należy opisać w polu "Uwagi dodatkowe" na końcu sylabusa;
- c) kalkulacja punktów ECTS w "Kalkulatorze ECTS" powinna być zgodna z punktami ECTS zaplanowanymi w planie studiów; kalkulacja powinna być przeprowadzona oddzielnie dla "Godziny kontaktowe z nauczycielem akademickim" i "Samodzielna praca studenta" - wartości te muszą się zgadzać z maksymalną dokładnością z założonymi w planie studiów;
- d) w celu precyzyjnego obliczenia punktów ECTS dla "Godzin kontaktowych z nauczycielem akademickim" i "Samodzielnej pracy studenta" w "Kalkulatorze ECTS" należy dokonać stosownych zmian w polu "Liczba godzin (miejsca dziesiętne po przecinku)" – w polu tym, w zależności od potrzeb, można wprowadzać wartości od 25.00 do 30.00 tak aby uzyskana liczba punktów w kolumnie "Punkty w zaokrągleniu" była zgodna z wartością w planie studiów. Poniżej (i w załączeniu) przykład: zgodnie z planem studiów liczba punktów ECTS to  $3,00$ , w tym godziny kontaktowe to  $2,00$ , natomiast praca samodzielna to 1.00 pkt ECTS:

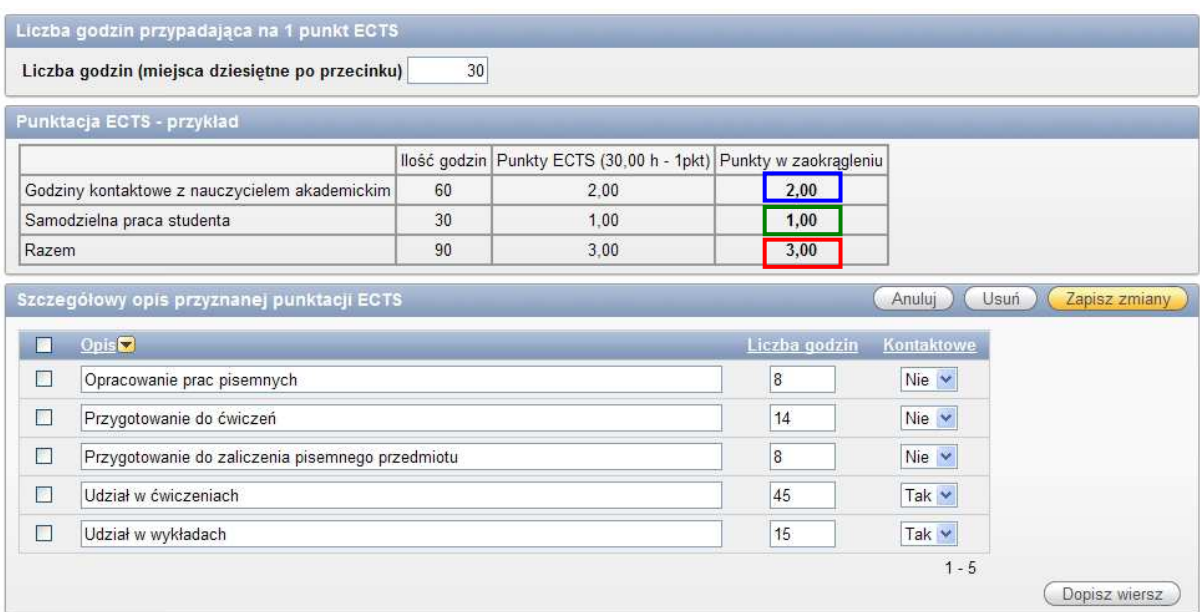